High Performance Scientific Computing II ICSI-541 Spring 2010

## Topic Overview

- $\triangleright$  Overview of compiling and executing CUDA programs in emulation mode
- $\triangleright$  Downloading and installing the CUDA software
- $\triangleright$  Verifying the installation of the CUDA Toolkit and SDK
- $\triangleright$  Compiling and executing a CUDA program in emulation mode

- $\triangleright$  CUDA-compliant code can be compiled and executed on a system that does not have a CUDA-capable GPU
- $\triangleright$  When running a CUDA application in emulation mode, threads are run on the host CPU and not on any GPU
	- $\triangleright$  For each thread in a thread block, the runtime environment creates a thread on for execution on the host CPU
- $\triangleright$  For execution in emulation mode, the programmer must ensure that:
	- $\ge$  The host is able to run up to the maximum number of threads per thread block plus one for the master thread
	- Enough memory is available to run all threads, as each thread gets 256 KB of stack space

- $\triangleright$  When executed in emulation mode, the performance will be far less than that on a CUDA-capable GPU
	- $\triangleright$  Emulation mode should NOT be used for performance tuning!
	- $\triangleright$  Emulation-mode only emulates the GPU device, it does not simulate it
- $\geq$  ASIDE: Emulation vs Simulation
	- $\triangleright$  From a computing standpoint, the definition depends on who you ask
	- $\triangleright$  The best clarification I found was:

"If you want to convince people that watching television gives you stomach-aches, you can simulate this by holding your chest/ abdomen and moan. You can emulate it by eating a kilo of unripe apples."

--Peter Hans van den Muijzenberg

#### $\triangleright$  Certain errors are difficult to detect

- $\triangleright$  Race conditions, since the number of threads executing simultaneously is much smaller than on a GPU
- $\triangleright$  When dereferencing a pointer to global memory on the host or a pointer to host memory on the device, device execution almost certainly fails in some undefined way, whereas device emulation can produce correct results
- $\triangleright$  Most of the time the same floating-point computation will not produce exactly the same result when performed on the device as when performed on the host in device emulation mode
- $\triangleright$  The warp size is equal to 1 in device emulation mode. Therefore, the warp vote functions produce different results than in dev
- $\triangleright$  A CUDA program file compiled in emulation mode can be augmented with code which cannot run on a GPU, e.g., I/O operations to files or the screen

#### Required Software from NVIDIA

- $\triangleright$  Software required for building CUDA-compliant programs
	- **CUDA Toolkit**  contains the tools and files needed to compile and build a CUDA application
	- **CUDA SDK** sample projects that provide source code and other resources for constructing CUDA programs
	- **The NVIDIA driver is not required unless you have a CUDA-capable GPU**

## Evaluation Environment

- $\geq$  This presentation only covers compiling and executing CUDA-compliant code on a Linux platform
	- $\triangleright$  The effort necessary on a MS-Windows platform may be less than on Linux
- $\triangleright$  Platform tested on and NVIDIA software used
	- $\geq$  Tests for this presentation were run on an HP Compaq nc8430 laptop with Intel dual-core T2600 processor
	- $\triangleright$  Operating system: Ubuntu Linux 9.04
	- **►** Graphics card: ATI Radeon Mobility X1600
	- $\triangleright$  NVIDA CUDA Development Tools 2.3 (both the toolkit and SDK)
	- $\triangleright$  GCC version 4.3
	- **NO NVIDIA DRIVERS WERE INSTALLED!**

## Downloading and Installing the CUDA Software

For version 2.3 of the CUDA Toolkit and SDK, go to:

[http://www.nvidia.com/object/cuda\\_get.html](http://www.nvidia.com/object/cuda_get.html)

#### $\triangleright$  Installation of CUDA Toolkit

- $\triangleright$  Do installation as root user
- $\triangleright$  Execute the installation script downloaded (e.g. cudatoolkit\_2.3\_linux\_32\_ubuntu9.04.run)
- Default installation directory is /usr/local/cuda
- After installation, place /usr/local/cuda/bin in your PATH environment variable, and /usr/local/cuda/lib in your LD\_LIBRARY\_PATH environment variable
- $\triangleright$  In your  $\sim$  bashrc file, add:

```
PATH=$PATH:/usr/local/cuda/bin; export PATH 
LD_LIBRARY_PATH=$LD_LIBRARY_PATH:/usr/local/cuda/lib 
export LD_LIBRARY_PATH
```
#### Downloading and Installing the CUDA Software

#### $\triangleright$  Installation of CUDA SDK

- $\triangleright$  Do installation as a regular user
- Execute the installation script downloaded (cudasdk\_2.3\_linux.run)
- $\triangleright$  Default installation directory is  $\sim$ /NVIDIA GPU Computing SDK
- > Sample CUDA programs are in ~/NVIDIA\_GPU\_Computing\_SDK/C
- $\triangleright$  If the symbolic link /usr/lib/libglut. so does not exist, but /usr/lib/libglut.so.3 does, do:

ln -s /usr/lib/libglut.so.3 /usr/lib/libglut.so

This is necessary to get the CUDA programs to compile.

> The CUDA compiler is nvcc (/opt/cuda/bin/nvcc)

## Verifying the Installation of the NVIDIA CUDA Software

- As a regular user, cd to ~/NVIDIA\_GPU\_Computing\_SDK/C
- $\geq$  Compile all sample programs in emulation mode by running:

make emu=1

- Resulting binary executables are in: ~/NVIDIA\_GPU\_Computing\_SDK/C/bin/linux/emurelease
- $\blacktriangleright$  All compiled sample programs use libraries pointed to by LD\_LIBRARY\_PATH environment variable, so make sure /usr/local/cuda/bin is in the path
	- printenv LD\_LIBRARY\_PATH

#### Verifying the Installation of the NVIDIA CUDA Software

- Once the CUDA Toolkit and SDK are installed, verify the sample programs in the SDK can be compiled and executed
	- > cd to ~/NVIDIA\_GPU\_Computing\_SDK/C/bin/linux/emurelease
	- Try running ./deviceQuery. Sample output (next slide)
- Other sample CUDA programs to try running:

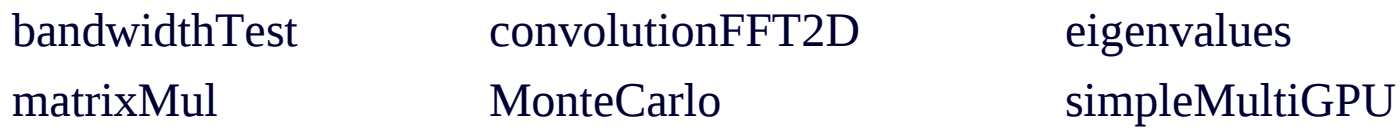

There is no device supporting CUDA.

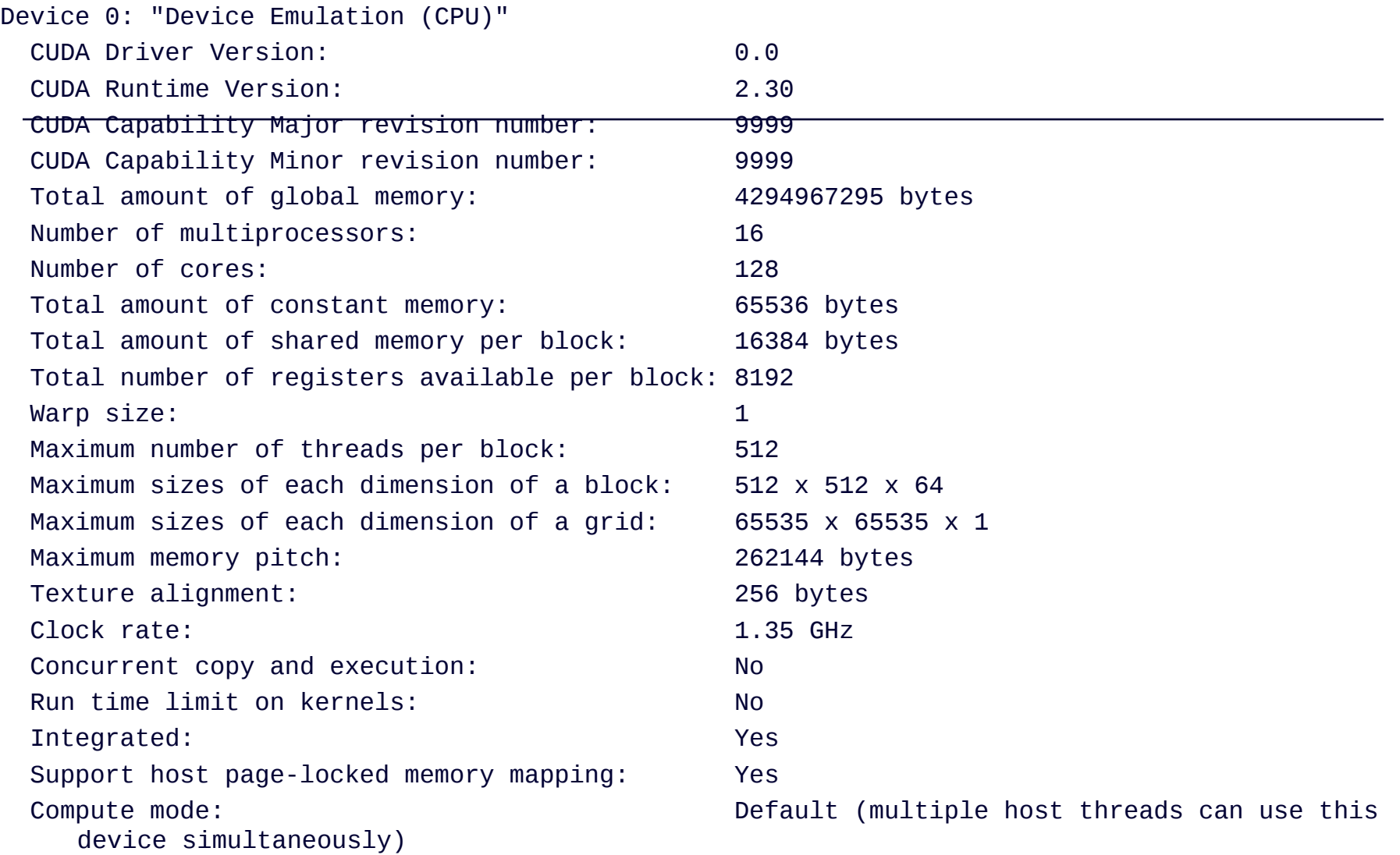

### Compiling your own CUDA program for execution in emulation mode

- $\triangleright$  Once you have verified the installation of the CUDA Toolkit and SDK, you are ready to build your own CUDA program
- $\triangleright$  CUDA code files normally have the . CU extension in their filename
- $\triangleright$  Use the NVIDIA CUDA compiler, nvcc, to build the executable
	- $\geq$  The -device-emulation flag generates code for the GPU emulation library
	- $\triangleright$  All code for an application (including libraries used) must be compiled consistently either for device (GPU) emulation or for device execution. Otherwise, a runtime error will occur
- $\triangleright$  As an example, consider the matrix-matrix multiplication CUDA program, MatMul.cu (see slide)
- $\triangleright$  To compile and link MatMul.cu for execution in emulation mode: nvcc --link --device-emulation -o MatMul MatMul.cu
- $\geq$  The resulting binary executable, MatMul, can now be executed on the host in emulation mode, producing the same results as if it were compiled and executed on an NVIDIA GPU

```
//////////////////////////////////////////////////////////////////////////////// 
// PROGRAM: MatMul.cu
// COMPILE AS: nvcc --link --device-emulation -o MatMul MatMul.cu
// EXECUTE AS: ./MatMul
// PURPOSE: Multiplies two 4x4 matrices (A and B) together, and prints out
\frac{1}{\sqrt{1-\frac{1}{\sqrt{1-\frac{1//
// The bulk of this code is taken from Section 3.2.2 of the document "NVIDIA
// CUDA Programming Guide, Version 2.3.1"
//////////////////////////////////////////////////////////////////////////////// 
#include <stdio.h> 
#include <stdlib.h> 
#include <cuda.h> 
// Matrices are stored in row-major order: 
// M(row, col) = * (M. elements + row * M.width + col)typedef struct { 
     int width; 
     int height; 
     float* elements; 
} Matrix; 
// Thread block size 
// #define BLOCK_SIZE 16 
#define BLOCK_SIZE 4
```

```
// Forward declaration of the matrix multiplication kernel 
__global__ void MatMulKernel(const Matrix, const Matrix, Matrix); 
// Matrix multiplication - Host code 
// Matrix dimensions are assumed to be multiples of BLOCK_SIZE 
void MatMul(const Matrix A, const Matrix B, Matrix C) 
\{int i; 
    // Load A and B to device memory 
   Matrix d A;
   d_A.width = A.width;d_A.height = A.height;
   size_t size = A.width * A.height * size of (float); cudaMalloc((void**)&d_A.elements, size); 
    cudaMemcpy(d_A.elements, A.elements, size, cudaMemcpyHostToDevice); 
   Matrix d<sub>B</sub>;
   d B.width = B.width;
   d<sup>D</sup>.height = B.height;
   size = B.width * B. height * size of (float); cudaMalloc((void**)&d_B.elements, size); 
    cudaMemcpy(d_B.elements, B.elements, size, cudaMemcpyHostToDevice); 
    // Allocate C in device memory 
    Matrix d_C; 
   d_C.width = C.width;d_C.\nheight = C.\nheight;size = C. width * C. height * sizeof(float);
```
cudaMalloc((void\*\*)&d\_C.elements, size);

}

{

```
 // Invoke kernel 
 dim3 dimBlock(BLOCK_SIZE, BLOCK_SIZE); 
 dim3 dimGrid(B.width / dimBlock.x, A.height / dimBlock.y);
```
MatMulKernel<<<dimGrid, dimBlock>>>(d\_A, d\_B, d\_C); // Read C from device memory cudaMemcpy(C.elements, d\_C.elements, size, cudaMemcpyDeviceToHost); // Free device memory cudaFree(d\_A.elements); cudaFree(d\_B.elements); cudaFree(d\_C.elements); // Matrix multiplication kernel called by MatMul() \_\_global\_\_ void MatMulKernel(Matrix A, Matrix B, Matrix C) // Each thread computes one element of C // by accumulating results into Cvalue float Cvalue =  $0$ ;

```
int row = blockIdx.y * blockDim.y + threadIdx.y;int col = blockIdx.x * blockDim.x + threadIdx.x;
```

```
for (int e = 0; e < A.width; ++e)
       Cvalue += A.elements[row * A.width + e] * B.elements[e * B.width + col];
   C. elements \lceil \text{row} \cdot C \cdot \text{width} + \text{col} \rceil = \text{Cvalue};
}
```

```
//////////////////////////////////////////////////////////////////////////////// 
// Program main 
//////////////////////////////////////////////////////////////////////////////// 
int main(int argc, char** argv) 
\{ Matrix AA, BB, CC; 
    int i; 
   AA.width = AA.height = 4;BB.width = BB.height = 4;CC.width = CC.height = 4; AA.elements = (float *)malloc(AA.width * AA.height * sizeof(float));
    BB.elements = (float *)malloc(BB.width * BB.height * sizeof(float));
   CC.elements = (float *)malloc(CC.width * CC.height * sizeof(float));for (i = 0; i < AA.width * AA.height; i^{++})
      AA.elements[i] = (float)i; 
   for (i = 0; i < BB.width * BB.height; i++)
      BB.elements[i] = 10.0 * (float)i;
```

```
for (i = 0; i < AA.width * AA.height; i++)print("AA. elements[%d] = %f\in', i, AA. elements[i]);
```

```
for (i = 0; i < BB.width * BB.height; i++)
   printf("BB. elements[%d] = %f\in', i, BB. elements[i]); MatMul(AA,BB,CC);
```

```
for (i = 0; i < CC.width * CC.height; i++)print("CC.elements[%d] = %f\in', i, CC.elements[i]);free(AA.elements); free(BB.elements); free(CC.elements);
```
}